# **Stu udiewijz zer 12 Bij jkomen de mog gelijkhed den bij selectie equery's s**

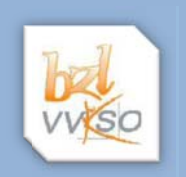

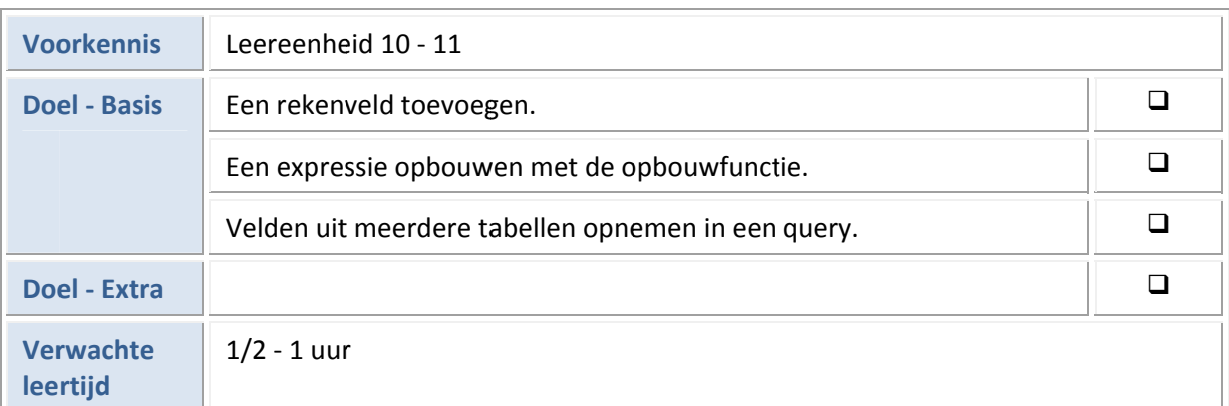

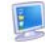

Open de database **Ar rtemis2010**.

#### **1 Ee en reke nveld to oevoege en**

Sommige gegevens kun je berekenen aan de hand van gegevens in de tabel. Het is dan niet nodig zo'n gegeven nog eens extra te bewaren. Bijvoorbeeld: op basis van de inkoopprijs en het winstpercentage (33 %) bereken je de verkoopprijs. g<br>t-<br>,<br>,<br>,

Om het berekende gegeven te zien, maak je een query waaraan je een veld toevoegt dat de formule b bevat waarm mee het gege ven wordt b erekend.

#### $\blacktriangleright$ **Voorbeeld**

 $\mathcal{A}$ 

Maak een query voor de tabel tblProducten met de volgende velden: Productnummer, Pro**ductnaam m** en **PrijsPe rEenheid**.

Hoe bereken je de verkoopprijs als je de inkoopprijs kent en het winstpercentage?

In de tabel tblProducten vind je de inkoopprijs in het veld PrijsPerEenheid. De winstmarge die Ar**tem mis** neemt is **33 %**.

Typ in de vierde kolom in de rij Veld: **[PrijsPerEenheid]\*1,33**.

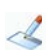

Waarom staan er rechte haken rond PrijsPerEenheid?

**[PrijsPerEenheid] \* 1,33** is een expressie. Een expressie is een combinatie van constante waarden, operatoren, veldnamen en eventueel functies.

De gebruikte expressie bestaat hier uit:

- $\bullet$ een veldnaa am: PrijsPerE Eenheid,
- $\bullet$ een operator: \*,
- $\bullet$ een constante: 1,33.

Schakel over naar de gegevensweergave.

De kolomhoofding van het rekenveld is Expr1 (expressie 1).

Ε. Geef aan deze kolom een betekenisvolle hoofding door in het ontwerpvenster voor de formule Verkoopprijs: te typen i.p.v. Expr1:.

mule Verkoopprijs: te typen i.p.v. Expr1:.<br>De verkoopprijs kan anders worden weergegeven dan de inkoopprijs. De weergave van de gegevens is een aanpasbare kolomeigen schap (velde eigenschap).

- Plaats de muisaanwijzer in de kolom van de verkoopprijs en open het snelmenu.
- Selecteer eigenschappen en kies in het corresponderende dialoogvenster als notatie Valuta en als s *aantal deci imalen* **2**.
- Bekijk het resultaat.
- Bewa aar de query als **qryVerko oopprijzen**.

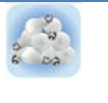

Je kunt ook de andere kolommen een andere hoofding geven dan de veldnaam door de nieuwe hoofding gevolg door een: (dubbelpunt) te typen voor de veldnaam.

#### **2 De opb bouwfu nctie vo oor expr ressies**

Je kunt een uitdrukking die je wilt gebruiken als een rekenveld of als een criterium voor een selectie intypen in het queryraster. Je kunt je hierbij ook laten begeleiden door de **opbouwfunctie voor expressies**.

*Maak* een query om de waarde van de voorraad per artikel te bepalen.

Neem de velden Productnaam, PrijsPerEenheid en Voorraad op in het queryraster

Plaats de muisaanwijzer op de juiste plaats om een rekenveld toe te voegen.

Open de Opbouwfunctie voor expressies.

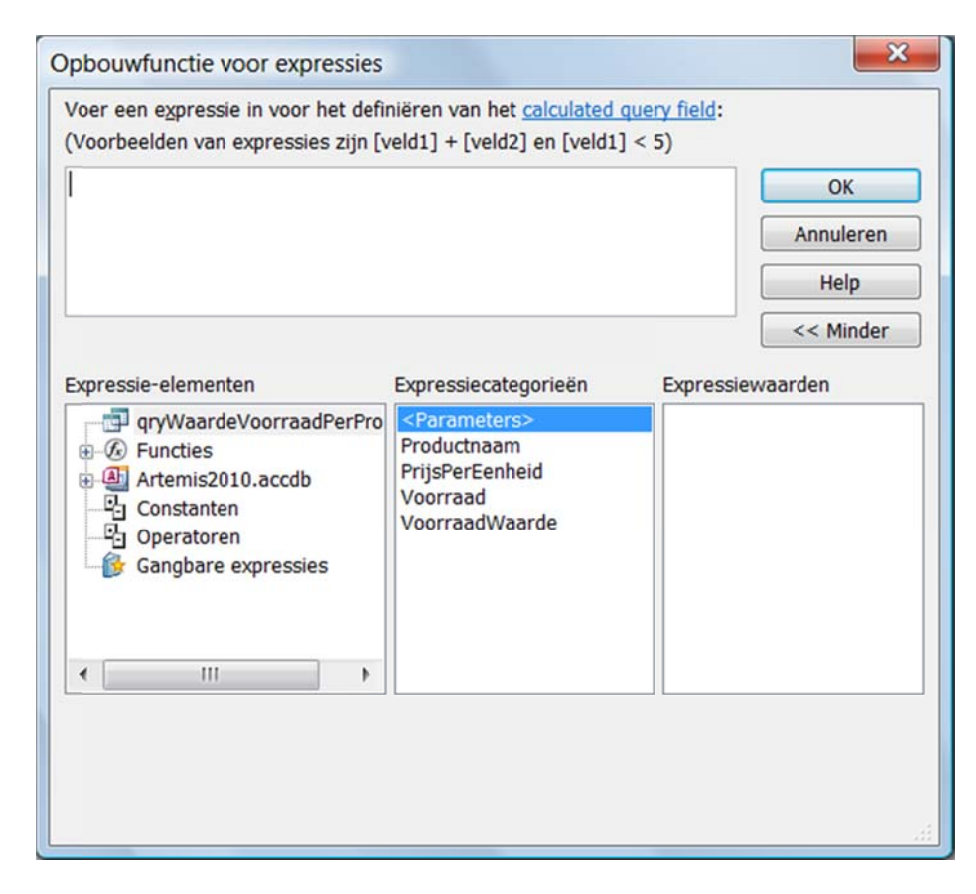

De uitdrukking moet gevormd worden in het bovenste tekstvak.

- Open bij **Expressie‐el lementen** de e database **A Artemis2010** .
- Open de **Tabellen**.
- Selecteer **tblProducten**. In de tweede kolom verschijnt een lijst van de veldnamen hiervan.
- Dubbelklik op PrijsPerEenheid. De volledige veldnaam verschijnt in het bovenste tekstvak.
- $\mathcal{A}% _{M_{1},M_{2}}^{\ast }(\theta)=\mathcal{A}_{M_{1},M_{2}}^{\ast }(\theta)$ Hoe is de volledige naam van een veld opgebouwd?
- Open bij Expressie-elementen de lijst met operatoren.
- Klik op de operatorknop voor de vermenigvuldiging.
- Dubbelklik in de veldnamenlijst op Voorraad. De volledige uitdrukking staat nu in het tekstvak.
- Verlaat de **Opbouwfunctie** door op de OK-knop te klikken. Bekijk het resultaat in het queryraster.
- Geef een gepaste naam aan de uitdrukking en bekijk de visie.
- Pas de eigenschappen van het rekenveld aan.
	- Bewaar de query als **qryWaardeVoorraadPerProduct.**

## **3 Velden n selecte eren uit t meerd ere tab ellen**

Geef een lijst van alle producten met de naam en het nummer van de categorie waartoe ze beho*ren.*

Is het veld **Categorienaam** een veld van de tabel tblProducten?

- $\mathcal{A}% _{M_{1},M_{2}}^{\alpha,\beta}(\varepsilon)$ Welk veld in de tabel **tblProducten** verwijst naar de categorie?
- $\mathcal{L}% _{M_{1},M_{2}}^{\alpha,\beta}(\varepsilon)$ Welke tabellen liggen dus aan de basis van de query?
- Selecteer de tabellen **tblProducten** en **tblCategorieën** bij het aanmaken van de query.
- $\mathcal{L}% _{0}\left( t\right) \sim\mathcal{N}_{0}\left( t\right) ,$ Op welke manier kun je de gegevens van beide tabellen samenbrengen?
- Controleer de relatie tussen beide tabellen.
- Voeg de juiste velden toe aan het queryraster.
- Bekijk het resultaat.
- Bewa aar de query met als naa m **qryProduc ctenPerCate egorieNaam**

### **4 Oefeni ingen**

Maak query y's om de vo lgende prob lemen op te lossen:

- 1 Welke producten worden geleverd door Exotic Liquids?
- 2 Maak een lijst met de verkoopprijs per product (winstmarge: 33 %, BTW: 21 %).
- 3 Een lijst van alle producten met vermelding van het aantal stuks in voorraad vermeerderd met het aantal stuks dat spoedig zal worden geleverd (zijn reeds in bestelling).
- 4 Een lijst van de gepresteerde uren per maand per werknemer, met vermelding van naam en voornaam, en een berekening van de maandwedde (per uur wordt 16,75 EUR betaald).
- 5 Maak een alfabetische lijst van alle producten die behoren tot de categorie Vis of Zoetwaren met vermelding van de voorraadwaarde.